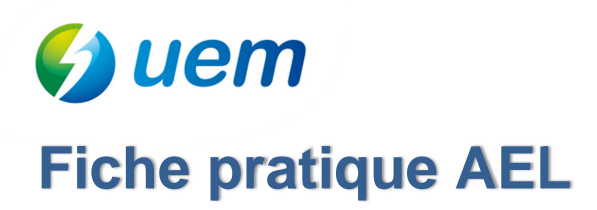

## **Souscrire au relevé confiance et faire une auto relève**

UEM vous présente le relevé confiance, un service qui vous permet d'être facturé sur la base de vos consommations réelles.

Vous recevez vos factures à un rythme trimestriel :

- 2 factures basées sur vos consommations réelles, relevées par le gestionnaire de réseaux,
- 2 autres qui seront soit estimées par UEM, soit basées sur les relèves que vous nous aurez transmises.

Avec le **relevé confiance**, vous nous communiquez l'index de vos consommations d'énergies, sur demande d'UEM et via l'Agence En Ligne. **Toutes vos factures sont alors basées sur vos consommations réelles et vous êtes facturé au plus juste !**

## Comment souscrire au Relevé Confiance ?

1. Rendez-vous dans votre Agence En Ligne sur monagence.uem-metz.fr (accessible également depuis la page d'accueil du site www.uem-metz.fr) et identifiez-vous sur la page d'accueil.

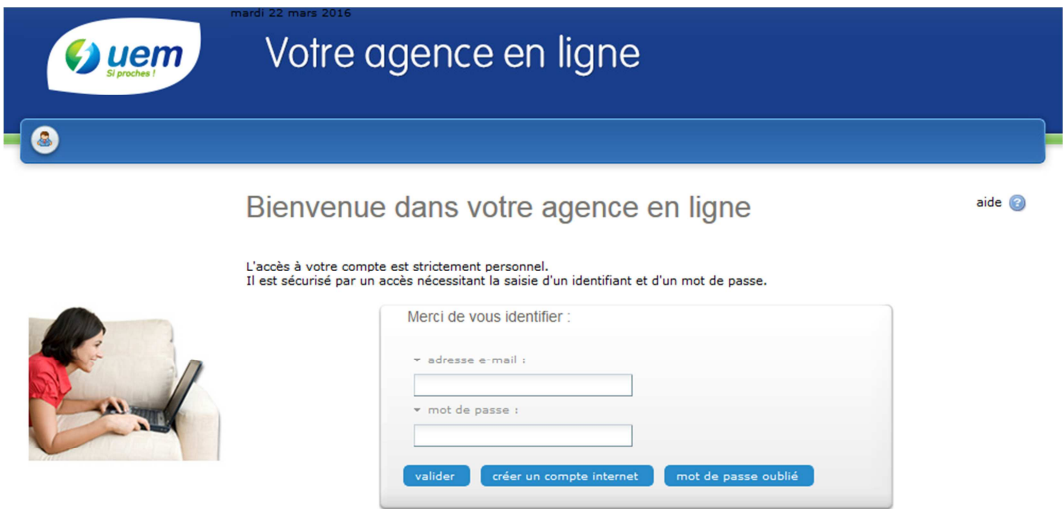

2. Après avoir sélectionné le contrat d'énergie concerné, cliquez sur « Mes services en ligne » dans la partie gauche de votre écran. Dans la rubrique « Mon contrat », cliquez sur le lien « souscrire un nouveau service ».

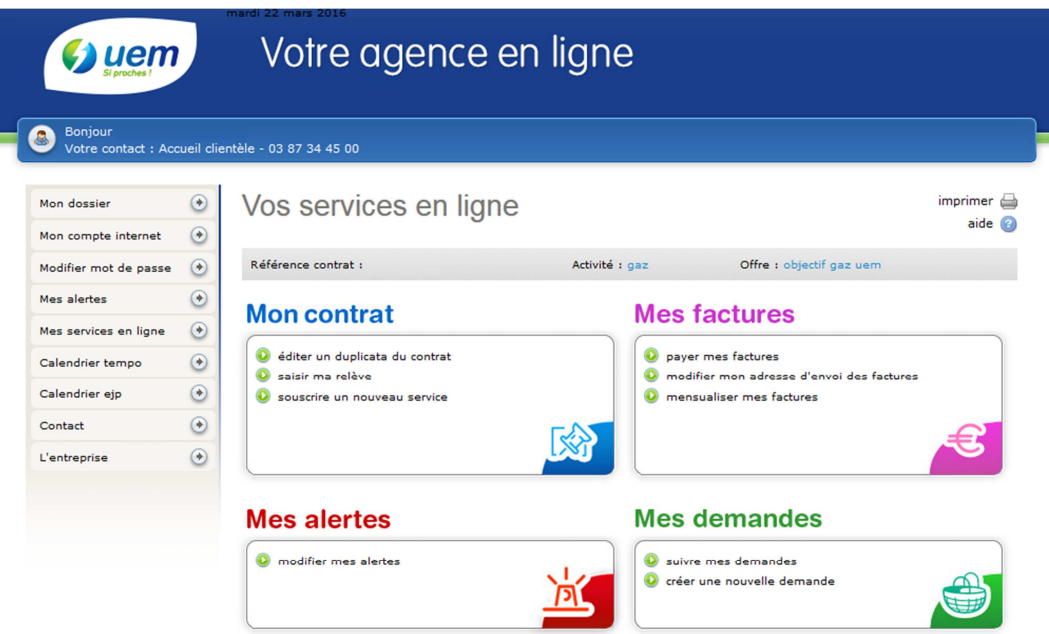

3. Sélectionnez **« Relevé confiance »**, en cliquant sur « choisir ce service ».

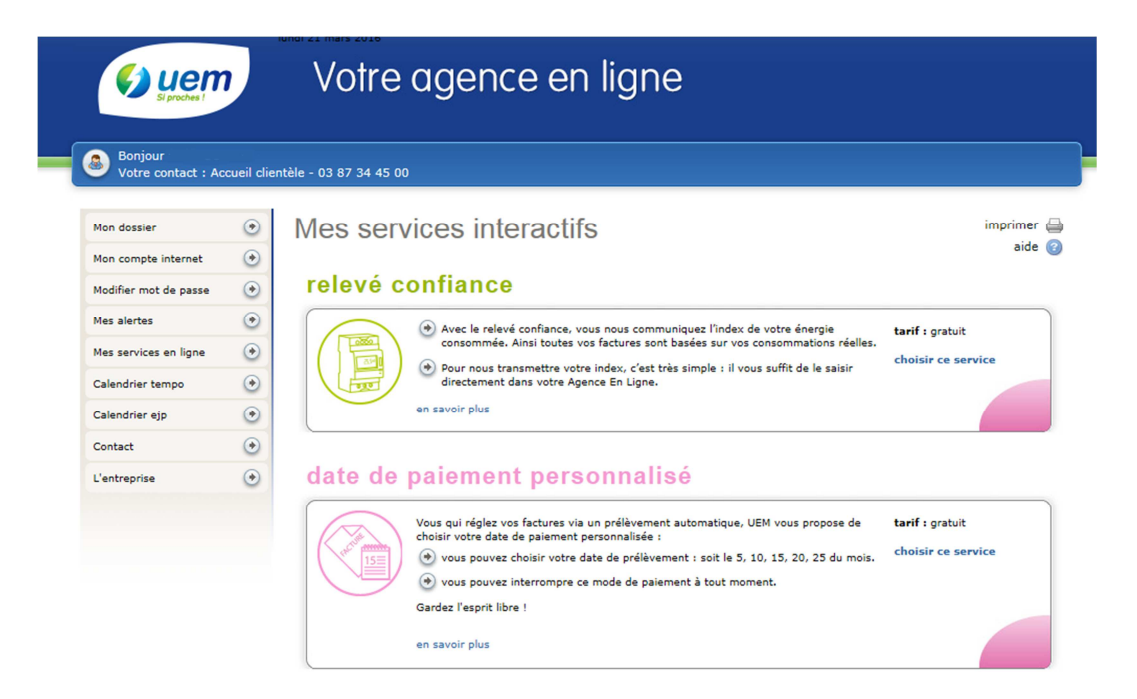

## Comment saisir votre auto relève ?

- 1. Un email vous informera de la période durant laquelle vous pourrez saisir votre index. En dehors de cette période, les index saisis ne seront pas pris en compte dans votre facturation.
- 2. Au cours de la période indiquée, connectez-vous à votre agence en ligne et rendez-vous sur la page **« Mes services en ligne » -** Rubrique **« Mon contrat »** et cliquez sur **« Saisir ma relève »**

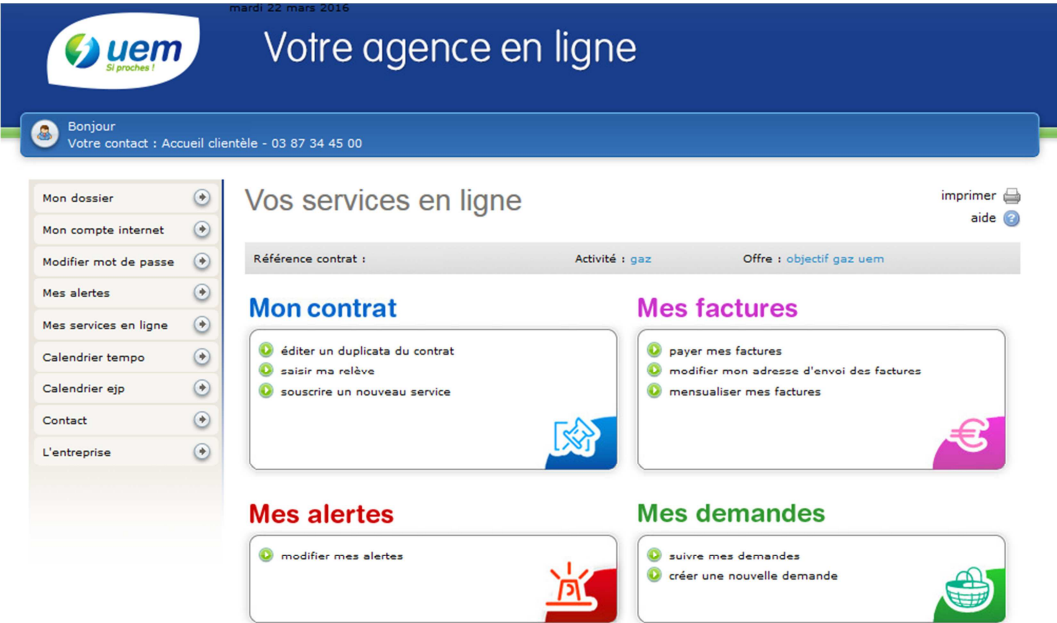

3. Vous pouvez maintenant saisir votre relève sur l'écran qui s'affiche. N.B. : le cadre « information » qui apparaît vous confirme que votre relève sera bien prise en compte pour l'édition de votre facture.

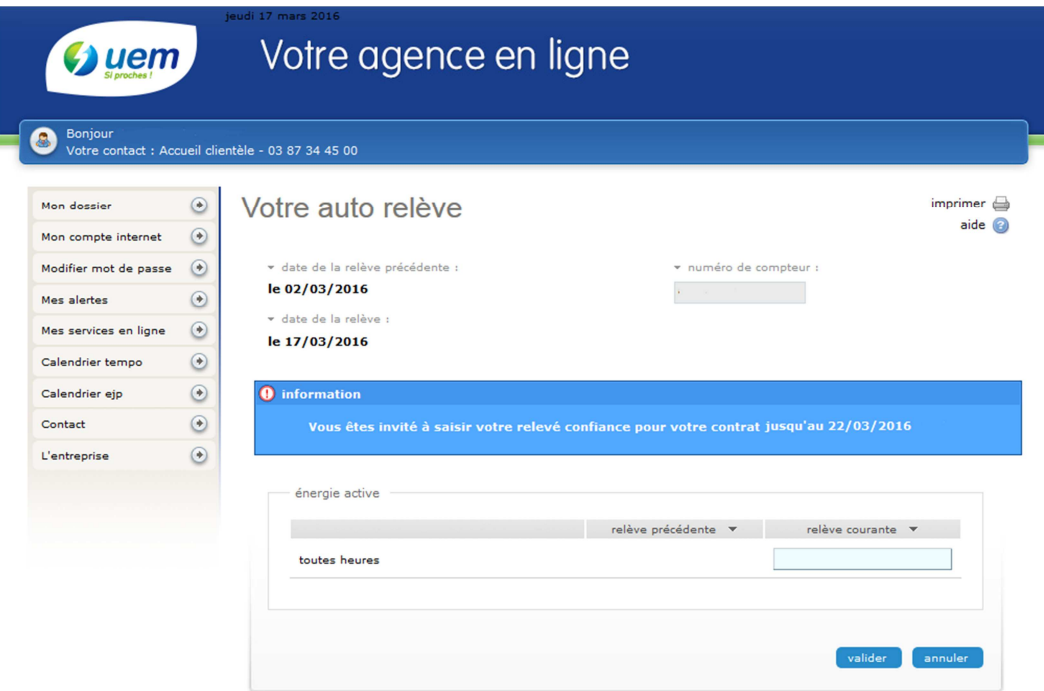